#### **Wireless device configuration**

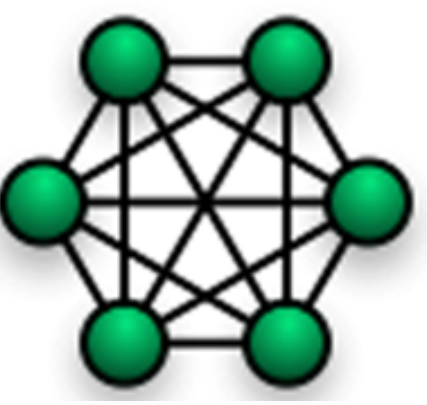

**Sebastian Büttrich, wire.less.dk edit: September 2009, Pokhara, Nepal**

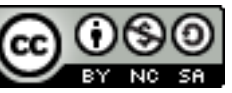

**http://creativecommons.org/licenses/by-nc-sa/3.0/**

# **Agenda**

- **Types of hardware**
- **General rules and tips**
- **Interfaces of a wireless device**
- **Step-by-step guide**

# **Types of hardware**

- **Wireless devices come with many different names and functionalities**
- **Most devices you find today are more than just access points – they can be routers, bridges, clients, repeaters. Many include an ethernet switch.**
- **Wireless devices can also be self built from standard computer boards (e.g. ITX boards, Soekris, ALIX, etc)**
- **Replacing the original software of a device (the "firmware") can change the functionality – we call this "flashing"**

#### **General rules and tips**

#### **What you need**

- **a PC / laptop with wireless and ethernet interfaces**
- **standard TCP/IP software tools (ping, route, etc)**
- **maybe vendor specific software**
- **wireless signal/survey software**
- **paper and pen!**

#### **Before you start**

- Get to know the device and its default settings. **Read the manual. Make sure you have all information on paper, not online**
- Consider the physical installation: placement, power supply, antennas, weather, temperature, humidity ... and all other factors that are not software related. This includes: people around you! Make a **complete site survey**!
- Make sure you have **stable power supply** especially when flashing. Power failure during flashing might kill your device. Consider UPS or battery.

# **Remember the 7 layers**

- The 7 layer OSI model always remember which layer you are on, in what you are doing.
- This will also be important in troubleshooting!

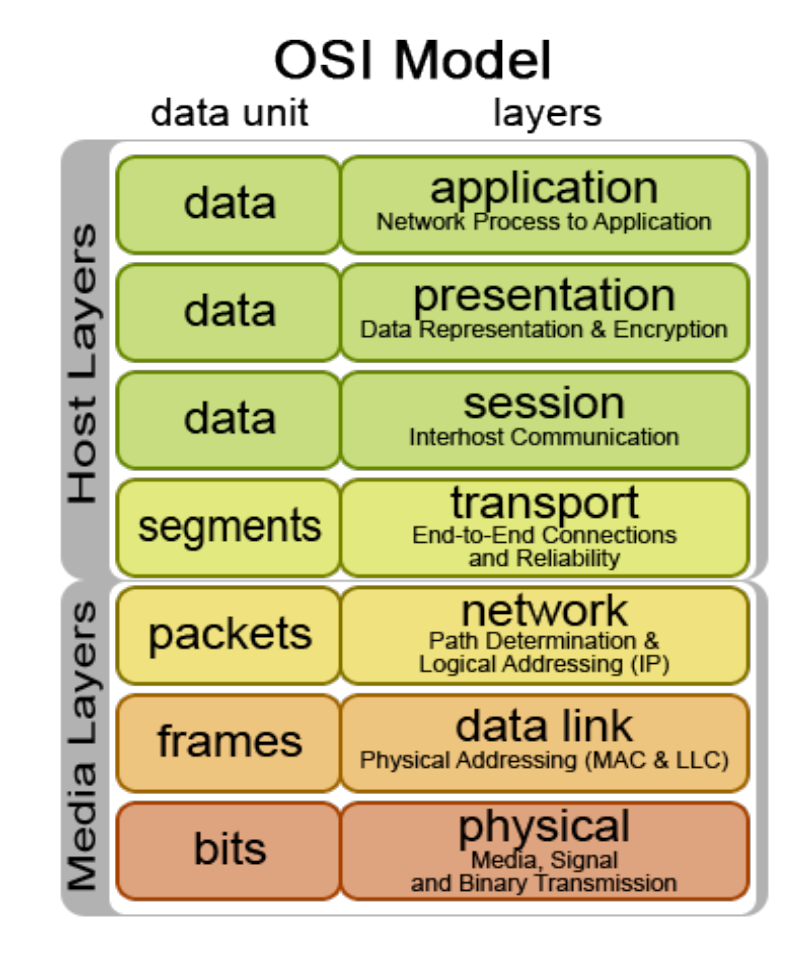

# **Settings & their layers**

• **Physical Layer**

Channel, TX Power, Speed

• **Link Layer**

Mode, SSID, MAC filter, Beacon interval, RTS/CTS, Fragmentation

- **IP Layer** IP settings
- **Application Layer**

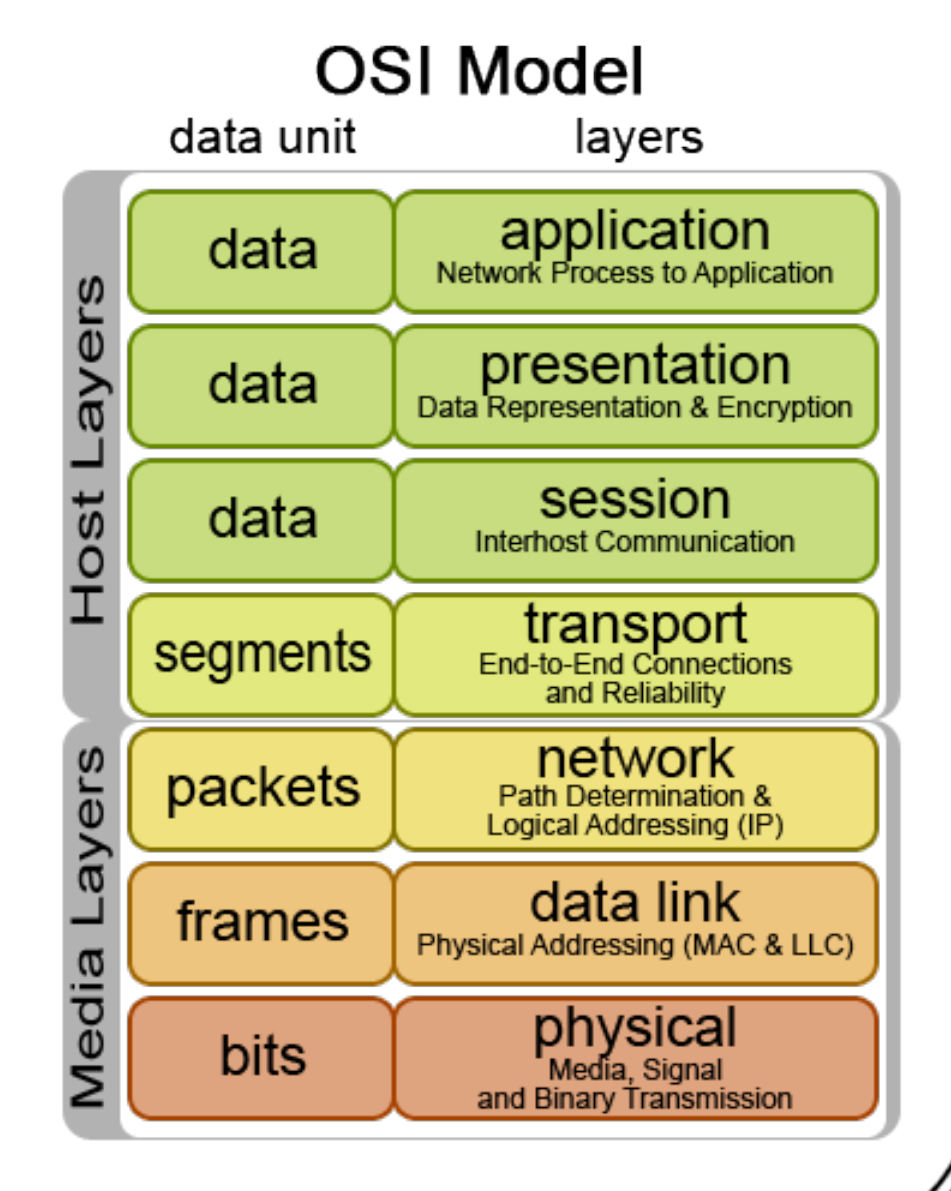

#### **Interfaces of a wireless device**

- 
- 
- 
- 

#### **Interfaces**

- Typically you find:
- **the ethernet side**: often called WAN typically to an ISP, an internet connection, or a LAN. A pure Access Point only has this one ethernet port.
- **the wireless side:** often called WLAN to local network / wireless clients. Sometimes called the radio side.
- Often you find Wireless Routers/Gateways they have additional ethernet ports on the local network side (LAN) and do more than pure Access Points. Don't confuse the interfaces!

#### **Interfaces of a wireless device**

• let us look at some devices and identify interfaces.

#### **Step-by-step guide**

#### **Web interfaces**

- The interfaces look different from vendor to vendor, from model to model, and they change all the time – but they all contain the same basic elements.
- Try to remember those basic principles, not what they look like

#### **Get started**

- **Make a plan** for all settings, and a drawing.
- **Take notes** (on paper!) about every step, especially when changing passwords, IP numbers and network settings

#### **Step-by-step, Part 1: Basics**

- **Reset the device**, if you are uncertain whether it is in default state.
- **Connect** your computer to it **wired** or wireless
- **First thing: change** the default Admin **password**. Do it!
- **Do it Now! :) Now!**
- If your device can be more than a pure Access Point, then **set the mode**: Access Point, Bridge, Client, Repeater, Gateway?

## **Step-by-step, Part 2: IP/network settings**

- IP Address(es)
- Netmask
- Gateway
- DNS server
- DHCP server maybe
- then adjust your computers settings, if needed

#### **Web interfaces / OpenWRT - Network**

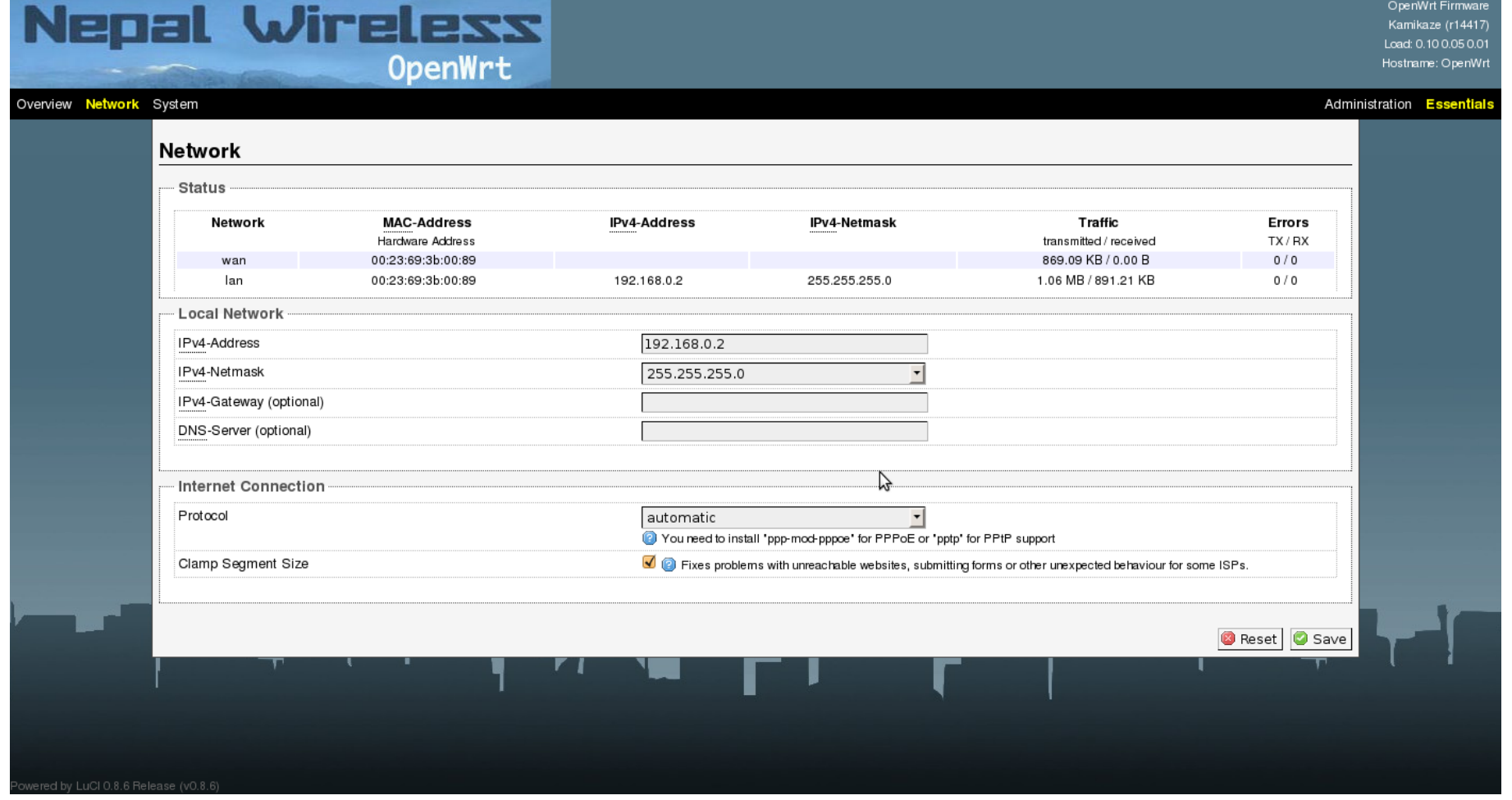

#### **Web interfaces / Ubiquiti - Network** $\overline{\phantom{a}}$

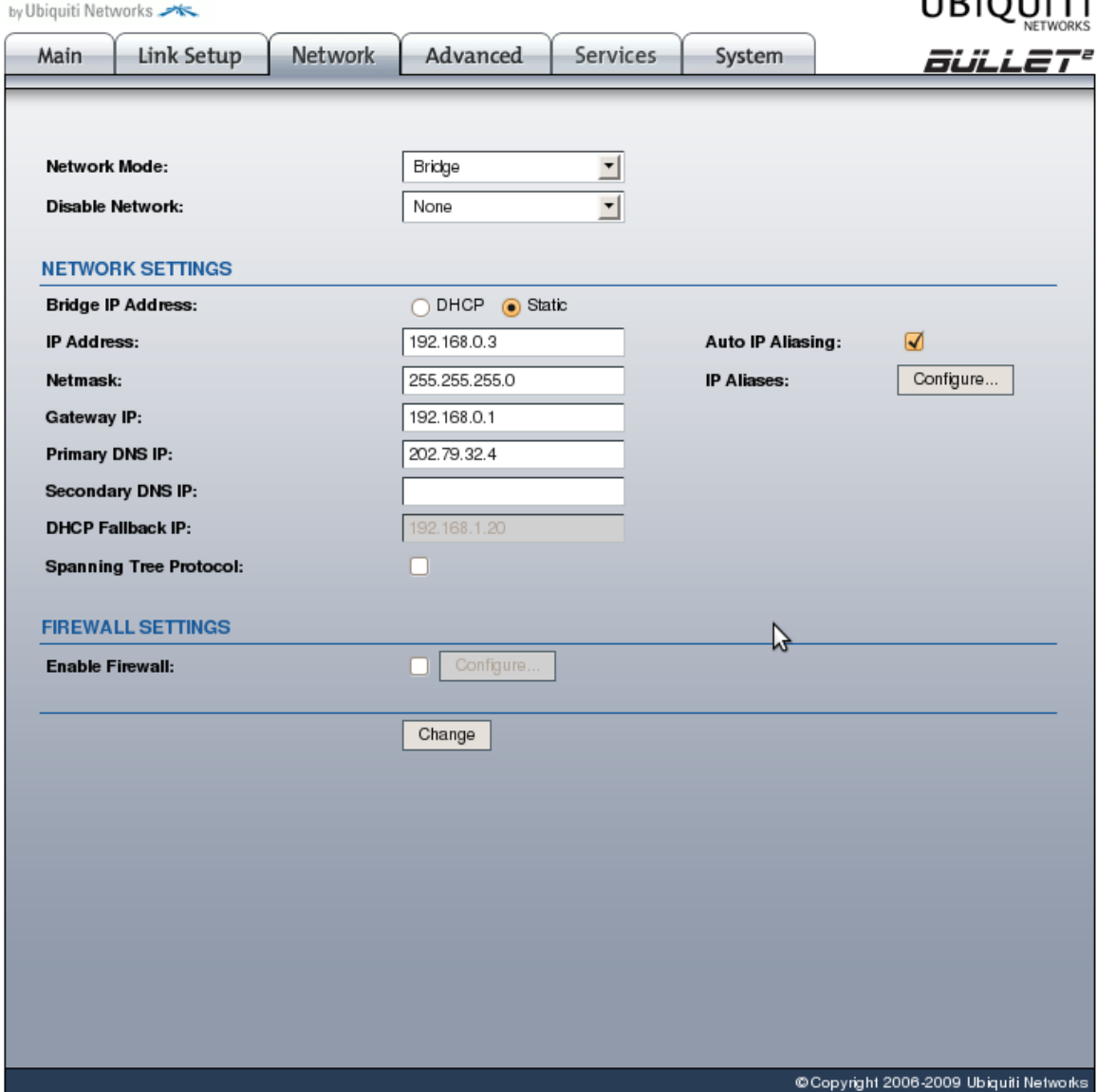

#### **Step-by-step, Part 3: wireless settings**

- Channel
- SSID
- Wireless Mode (a/b/g)
- Output Power
- Data rate
- Security settings: WEP, WPA, etc

### **Web interfaces / OpenWRT - Wireless**

#### **Nepal Wireless OpenWrt**

Overvier

OpenWrt Firmwal Kamikaze (r14417) Load: 0.08 0.02 0.01 Hostname: OpenWrt

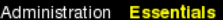

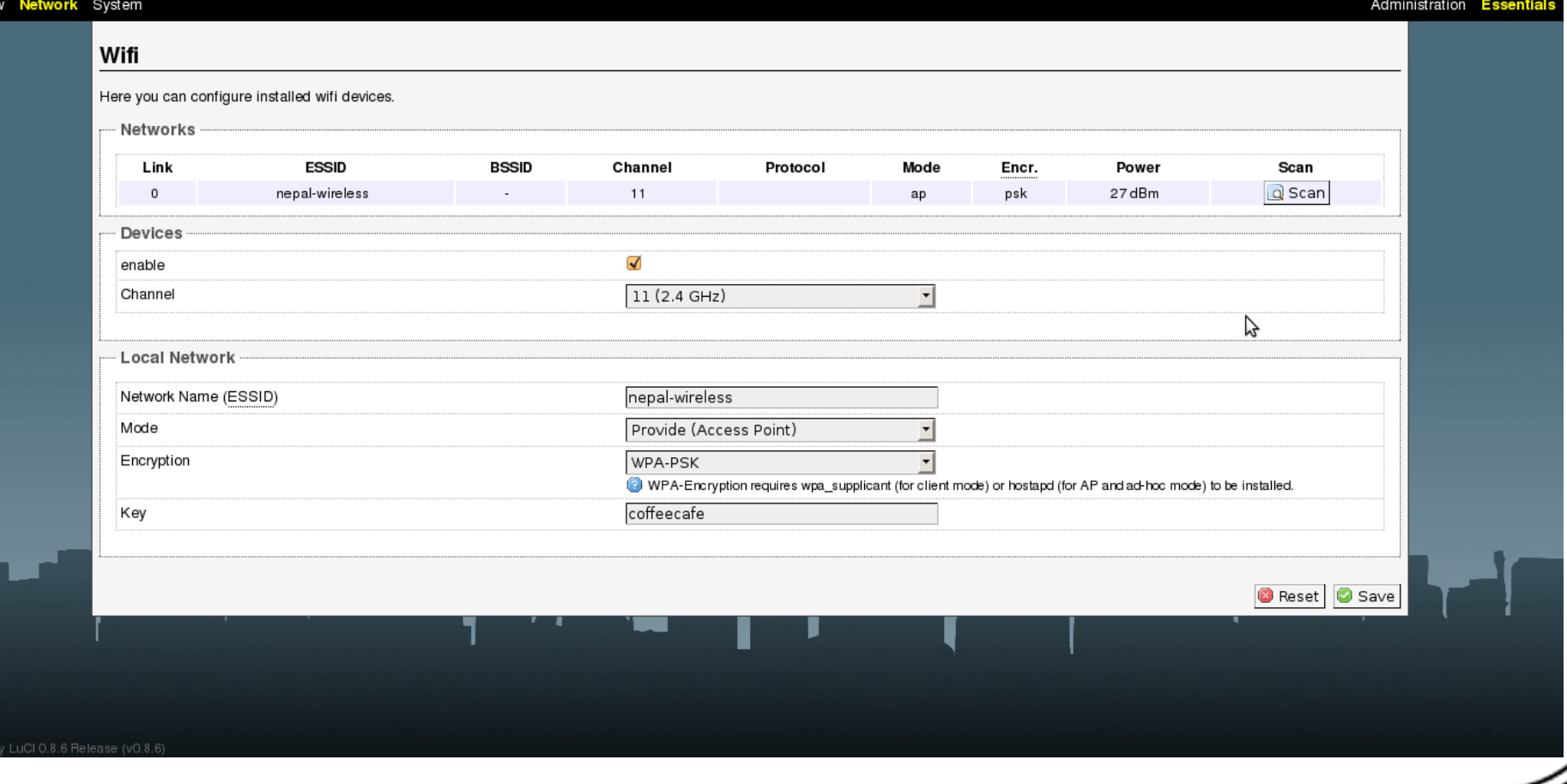

#### **Web interfaces / Ubiquiti - Wireless**

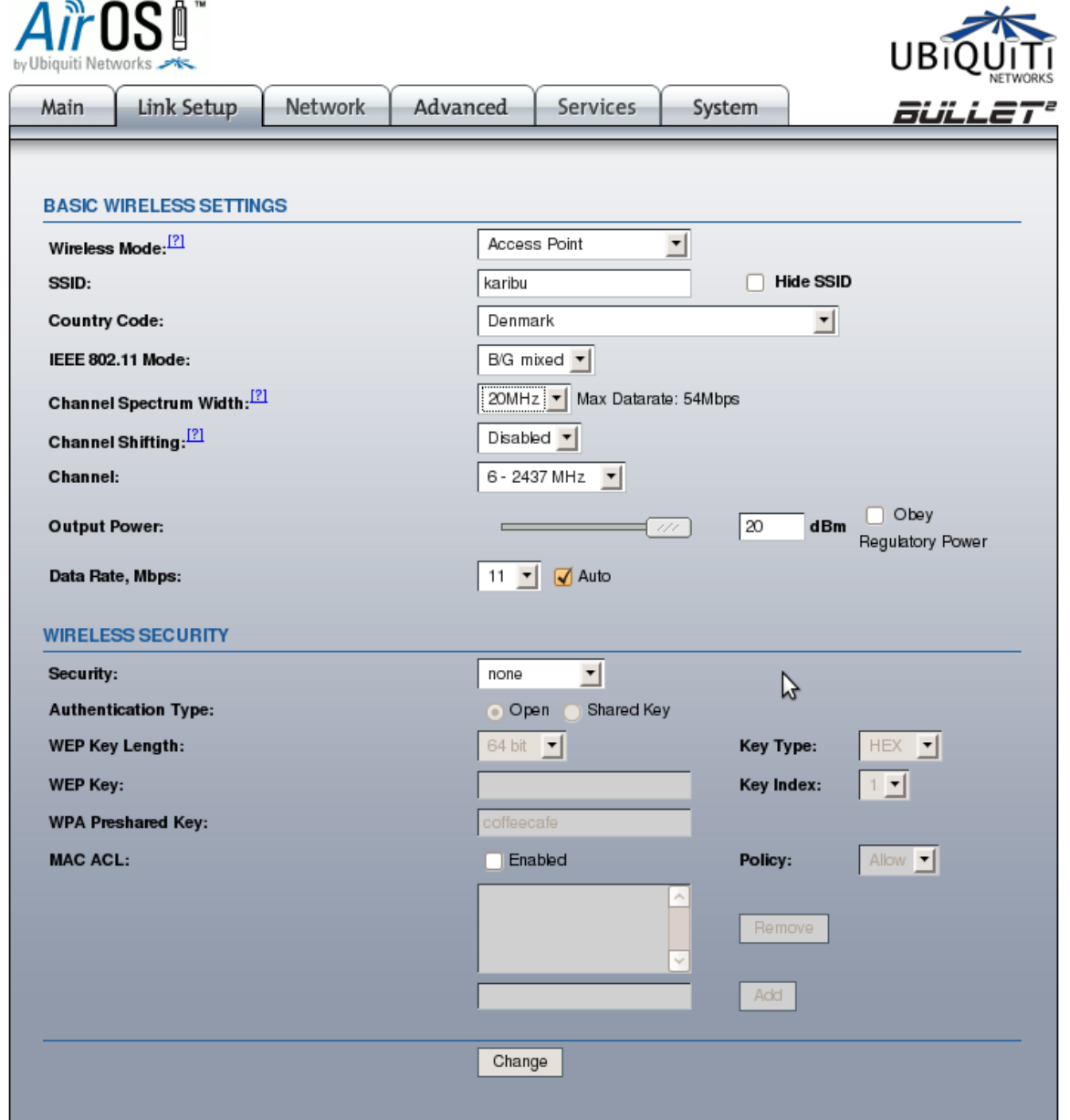

#### **Step-by-step, Part 4: advanced settings**

•

• There is more – for example the advanced wireless settings. So go through all other settings, and at least try to understand what they do – even if you do not use them.

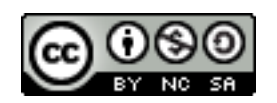

**http://creativecommons.org/licenses/by-nc-sa/3.0/**

Sources: this presentation from http://wirelessu.org/node/148